**Jutisi:** Jurnal Ilmiah Teknik Informatika dan Sistem Informasi Jl. Ahmad Yani, K.M. 33,5 - Kampus STMIK Banjarbaru Loktabat – Banjarbaru (Tlp. 0511 4782881), e-mail: puslit.stmikbjb@gmail.com e-ISSN: [2685-0893](https://issn.lipi.go.id/terbit/detail/1560841321) p-ISSN: 2089-3787

# **Implementasi Metode** *Extreme Programming* **dalam Perancangan** *Customer Profile* **berbasis** *Web*

**Lisa Magdalena1\* , Wasino<sup>2</sup>**

Sistem Informasi, Universitas Tarumanagara, Jakarta, Indonesia \*e-mail *Corresponding Author:* [Lisa.825200016@stu.untar.ac.id](mailto:Lisa.825200016@stu.untar.ac.id)

### *Abstract*

*Mayora in selling its products overseas, is often faces several complex issues with one of the common issue is errors in the production and export processes caused by miss communication, leading to differentiation between customer requests and the produced items. These issues caused from differences in product codes between customers and the company which caused a lot of losses for Mayora. This website's intention is to help minimize the losses incurred, and also allowing both the company and the customer to conduct transactions through the website without fear or miss communication. Agile Development method with an Extreme Programming (XP) approach is used as the method. Node Js used as a programming language for a backend, Java/React for the front-end, and PostgreSQL for the database. Based on testing, The Web Portal Customer Profile can help both the company operations and customer in transaction process.*

*Keywords: Agile Development; Extreme Programming; Web base; Customer Profile*

### **Abstrak**

Mayora dalam melakukan penjualan produknya ke luar negeri sering dihadapkan dengan beberapa masalah yang kompleks, yaitu seperti kesalahan dalam proses produksi dan ekspor yang disebabkan karena kesalahan komunikasi yang membuat barang yang diminta oleh pelanggan berbeda dengan barang yang di produksi. Kesalahan ini disebabkan karena kode produk yang dimiliki oleh pelanggan berbeda dengan kode produk yang dimiliki oleh perusahaan yang menimbulkan banyak kerugian bagi Mayora. Perancangan *web* ini bertujuan untuk membantu meminimalisir kerugian yang ditimbulkan, dimana perusahaan dan pelanggan dapat melakukan transaksi melalui *web* ini tanpa takut terjadi kesalahan komunikasi. *Agile Development* dengan pendekatan *Extreme Programming* (XP) digunakan sebagai metode pengembangan *web* ini. Bahasa pemrograman yang digunakan adalah Node Js untuk *back*end, Java/React untuk *front-*end, dan PostgreSQL untuk database. Berdasarkan pengujian yang dilakukan, web yang dirancang ini dapat membantu operasional perusahaan dan pelanggan dalam proses transaksi.

*Kata kunci: PT. Mayora Indah Tbk; Agile Development; Extreme Programming; Berbasis Web; Customer Profile*

### **1. Pendahuluan**

Kemajuan teknologi informasi di Indonesia telah memberikan dampak besar pada berbagai sektor bisnis, termasuk sektor industri manufaktur dan perdagangan. PT. Mayora Indah Tbk., atau yang dikenal dengan Mayora merupakan perusahaan manufaktur asal Indonesia yang telah beradaptasi dengan perubahan teknologi. Mayora dikenal secara luas sebagai perusahaan yang bergerak dalam produksi makanan dan minuman yang telah diolah dengan kualitas tinggi [1]. Mayora berhasil memperluas pasar mereka, tidak hanya menjual produk-produk mereka di dalam negri, tetapi juga melakukan ekspor ke berbagai negara di dunia. Mayora merupakan salah satu Perusahaan manufaktur yang ikut berperan penting dalam meningkatkan nilai ekspor [2]. Produk-produk andalan yang diproduksi seperti Torabika, Kopiko, Beng-beng telah menjadi merek mendunia dan diakui secara internasional. 45% dari total penjualan Mayora disumbang oleh pasar ekspor [3].

Dalam menjalankan bisnis, perusahaan manufaktur tidak bisa hanya mengandalkan pada menghasilkan produk yang unggul, tetapi juga memerlukan kemampuan untuk berkomunikasi secara efisien dengan pelanggan, memenuhi permintaan pelanggan, dan meminimalkan kesalahan dalam proses produksi dan pengiriman. Dalam mengembangkan bisnisnya yang semakin global, Mayora dihadapkan dengan beberapa masalah yang rumit dalam tahapan produksi dan kegiatan ekspor kepada pelanggan di berbagai negara. Satu dari permasalahan yang kerap dihadapi merupakan kesalahan dalam proses produksi dan ekspor yang disebabkan karena kesalahan komunikasi yang membuat barang yang diminta oleh pelanggan berbeda dengan barang yang di produksi.

Berdasarkan permasalahan yang telah diijelaskan, penyelesaian yang dapat menangani masalah yang bersangkutan adalah dengan merancang dan mengembangkan sebuah *Web Portal Customer Profile* berbasis *web*. *Web* atau *World Wide Web* (WWW) adalah bagian dari internet yang bisa diakses menggunakan *web browser* yang menyediakan berbagai jenis informasi untuk diakses [4]. *Web* merupakan sebuah halaman yang mengandung informasi berbentuk web, data tulisan, gambar, animasi, video, audio, ataupun gabungan dari semuah infromasi tersebut [3]. *Web portal* ini akan berfungsi sebagai sebuah garis Haluan yang mendukung dan memungkinkan pelanggan Mayora untuk memiliki kode produk yang sama dengan perusahaan sehingga ketika pelanggan mengajukan permintaan pembelian produk, produk yang dikirimkan menjadi lebih akurat. Melalui *Web Portal Customer Profile* berbasis *Web* ini, pelanggan dapat melakukan *upload* produk dengan kode produk yang dimilikinya, kemudian kode produk tersebut akan di-*mapping* dengan kode produk yang dimiliki oleh perusahaan. *Web Portal Customer Profile* berbasis *Web* ini akan membantu memastikan kode barang yang dimiliki oleh pelanggan sesuai dengan kode barang yang dimiliki oleh perusahaan, sehingga produk yang diproduksi dan diekspor akan sesuai dengan keinginan dan harapan pelanggan. Dengan dirancangannya sistem ini diharapkan bisa mengurangi kesalahan dalam proses produksi dan ekspor barang yang disebabkan karena perbedaan kode barang.

Selain itu, *Web Portal Customer Profile* ini memuat berbagai data informasi mengenai pelanggan, seperti nama, nomor telepon, alamat, dan informasi lainnya. Keuntungan dari adanya *Web Portal Customer Profile* ini adalah kode produk yang dimiliki oleh pelanggan akan di-*mapping* dengan kode produk yang dimiliki oleh perusahaan sehingga mampu mereduksi kesalahan dalam produksi dan ekspor yang disebabkan produk kode yang berbeda antara yang dimiliki oleh perusahaan dan yang dimiliki oleh pelanggan*.*

### **2. Tinjauan Pustaka**

A. Andriani and J. A. Andry [5]. mendesain aplikasi *inventory* berbasis *web* dapat membantu *General Steel Supplier* dalam mengelola pencatatan data stok, barang masuk, barang keluar, dan retur yang bertujuan untuk membantu mengatasi masalah yang ada terkait dengan kesulitan dalam mengatur dan memeriksa stok yang ada akibat pencatatan yang tidak teratur. Aplikasi tersebut juga membantu *General Steel Supplier* dalam menghasilkan laporan lebih cepat dan akurat mengenai stok data, barang masuk, barang keluar, dan retur. Fungsifungsi aplikasi *inventory* tersebut hanya berkaitan dengan *General Steel Supplier*, yang dimana hanya berfokus pada manajemen *inventory*.

S. Astiti [6]. merancang *website company profile* Ahass Nusantara Jaya untuk membantu pengguna admin dalam mengatur data servis dan data motor. Pelanggan dari bengkel Ahass Nusantara dapat memantau proses *service* yang sedang berlangsung dan juga mendapatkan informasi mengenai antrian. Pelanggan dapat melihat daftar bagian motor yang tersedia untuk dijual oleh bengkel ahass Nusantara jaya.

R. Syawali [7]. merancang aplikasi *e-commerce* yang menyediakan informasi mengenai pengelolaan data produk dan data *invoice*. Aplikasi *e-commerce* yang dirancangan memberikan kemudahan untuk *user* untuk dapat mengakses serta mengatur halaman kategori produk, keranjang belanja, dan menu pembayaran. Dengan aplikasi *e-commerce* tersebut, penjual dan pembeli dapat melakukan interaksi yang lebih fleksibel dan dapat dengan mudah diakses dimana dan kapan saja.

M. Y. Vebriandi and J. Jony [8]. merancang system *e-commerce* pada kerajinan songket Palembang dapat diterapkan dan berjalan dengan baik. *Framework* dengan menggunakan pendekatan *Extreme Programming* (XP) memberikan kemudahan dalam menerima masukan terhadap klien sehingga aplikasi tersebut bersifat *user friendly*. Sistem tersebut memungkinkan pelanggan untuk melakukan belanja secara *online* sehigga jalur pendistribusian dapat menjangkau tempat yang jauh. Berdasarkan pada penjelasan tinjauan pustaka diatas, ditemukan beberapa persamaan, yaitu dari segi metode yang digunakan dalam perancangan aplikasi berfokus pada metode *Extreme Programming*. Selain itu, memiliki tujuan

1799

perancangan yang sama, yaitu untuk memberikan kemudahan kepada para pengguna dalam melakukan proses transaksi, serta pencatatan produk yang dimiliki. Sedangkan perbedaan yang ditemukan adalah, penggunaan bahasa pemrograman dan penggunaan *database* yang berbeda. Mayoritas bahasa yang digunakan untuk pemrograman serta basis data yang digunakan pada penelitian dahulu adalah PHP dan *MySql.*

### **3. Metodologi**

Pendekatan *Extreme Programming (XP)* dari *Agile Development* digunakan sebagai metodologi dalam pengembangan *Web Portal Customer Profil* berbasis *Web.* XP adalah metode pendekatan yang menekankan pada bentuk komunikasi dan pengerjaan yang intens, interaktif, dan incremental [9]. Tujuan dari metode ini adalah untuk meminimalisir penggunaan biaya yang dikeluarkan ketika terjadi perubahan dalam perancangan *web portal* ini [10]. Terdapat 4 tahapan dalam pengembangan sistem menggunakan metode XP, yaitu:

### **1) Tahapan Planning**

Pada fase ini dilakukan pengidentifikasian permasalahan untuk mengetahui kebutuhan pengguna terhadap sistem yang akan dibangun. Kemudian dilakukan pertemuan antara *developer* dengan *user* untuk membahas dan mendapatkan gambaran mengenai fitur-fitur apa saja yang akan buat dalam perancangan aplikasi ini. Kemudian pada tahapan ini juga *developer* akan memperkirakan tingkat kesulitan.

### **2) Tahapan** *Design*

Pada tahap ini dilakukan permodelan sistem dan permodelan basis data berdasarkan dengan identtifikasi kebutuhan yang sudah didapatkan. Pemodelan data menjelaskan bagaimana alur sebuah data yang mengalir pada suatu sistem informasi, menggambarkan mulai dari mana data disimpan, dibuat, dan dimanipulasi untuk keperluan penggunaan dalam sistem tersebut [11]. Pada tahapan ini, dalam permodelan sistem digunakan tool *Unified Modeling Language* (UML) dan untuk permodelan basis data digunakan *Entity Relationship Diagram* (ERD). Berikut rancangan model sistem Portal Customer Profile:

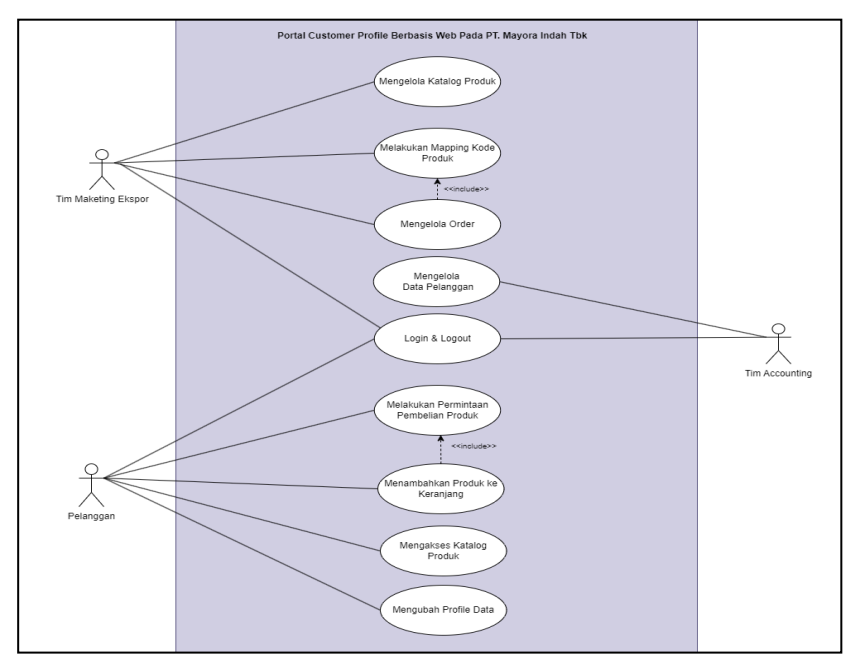

**Gambar 1.** *Use Case Diagram*

*Use Case Diagram* adalah diagram yang mengilustrasikan interaksi antara pengguna dengan sistem. *Use case* diagram membantu menjelaskan scenario interaksi antara Pengguna dan sistem. Hasil perancangan *use case* diagram ini dapat dilihat pada **Gambar 1.** Dalam *use case* ini terdapat 3 aktor, yaitu Pelanggan, Tim *Marketing* Ekspor, dan Tim *Accounting*. Melalui diagram ini dijelaskan bahwa Pelanggan, Tim *Marketing* Ekspor, dan Tim *Accounting* dapat berinteraksi dengan sistem dengan melakukan *Login* dan *Logout.* Pelanggan juga dapay mengubah *profile* data, mengupload produk. Selain itu, Tim Accounting juga dapat melakukan aksi mengelola data pelanggan. Kemudian, Tim *Marketing* Ekspor dapat melakukan aksi mengelola katalog produk, melakukan proses M*apping.*

*Activity diagram* adalah salah satu jenis diagram yang mengilustrasikan secara rinci alur yang terjadi ketika Pengguna berinteraksi dengan sistem. Pada perancangan aplikasi *Customer Profile* ini, dirancang beberapa *activity* diagram, yaitu salah satunya adalah Activity Diagram *Login. Activity* diagram *Login* dapat dilihat pada **Gambar 2.** Pada diagram ini dijelaskan, bahwa ketiga Aktor tersebut dapat melakukan *Login*, dengan melakukan *input username* dan *password,* kemudian sistem akan melakukan pengecekan apakah *username*  dan *password* sudah sesuai. Jika valid, maka sistem akan menampilkan Halaman Utama, tetapi jika tidak valid, akan ditampilkan pesan *error.*

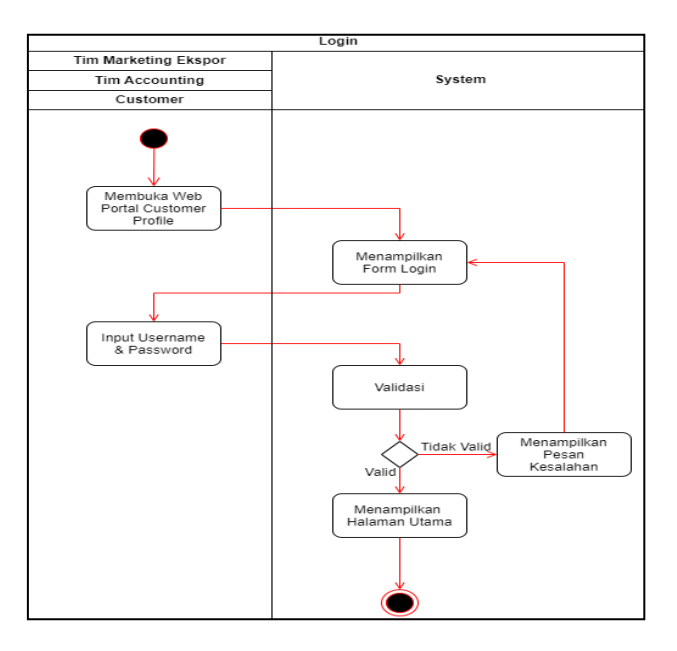

**Gambar 2.** *Activity Diagram*

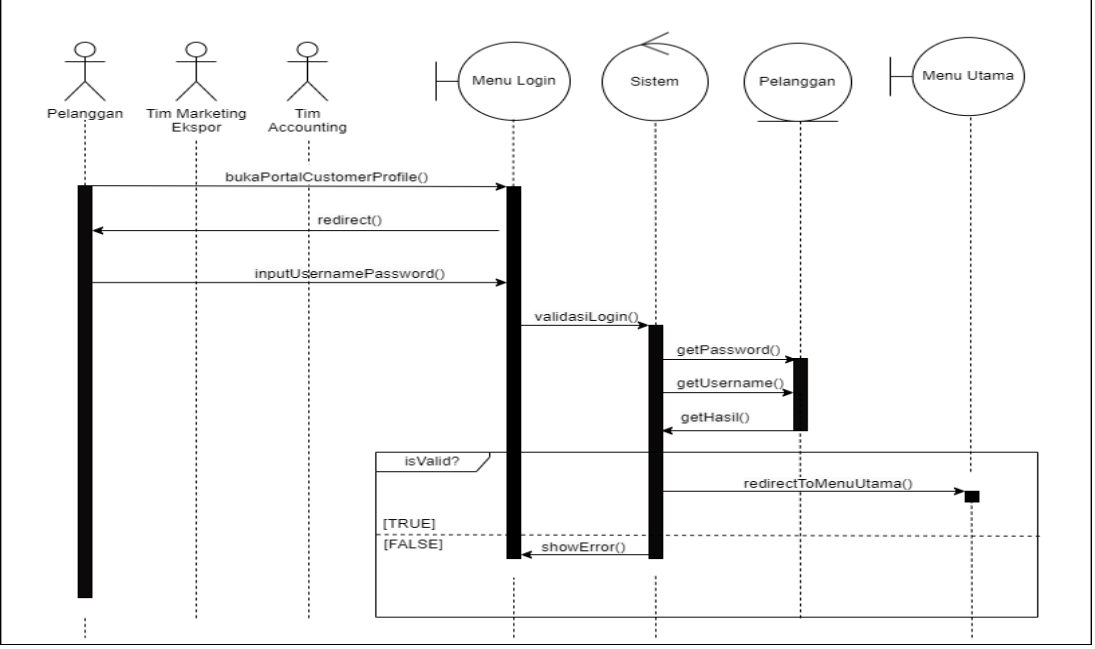

Gambar 3. Sequence Diagram

*Enitity Relationship Diagram* Diagram yang digunakan untuk mengidentifikasi setiap entitas dan atribut yang ada dalam basis data, yang menggunakan representasi visual dengan gambar dan simbol-simbol. Dalam perancangan basis data, salah satu aspek yang perlu diperhatikan adalah normalisasi. Normalisasi dilakukan untuk menghapus *functional depedency* (parsial dan transitif) [12]. ERD dapat dilihat pada **Gambar 4.**

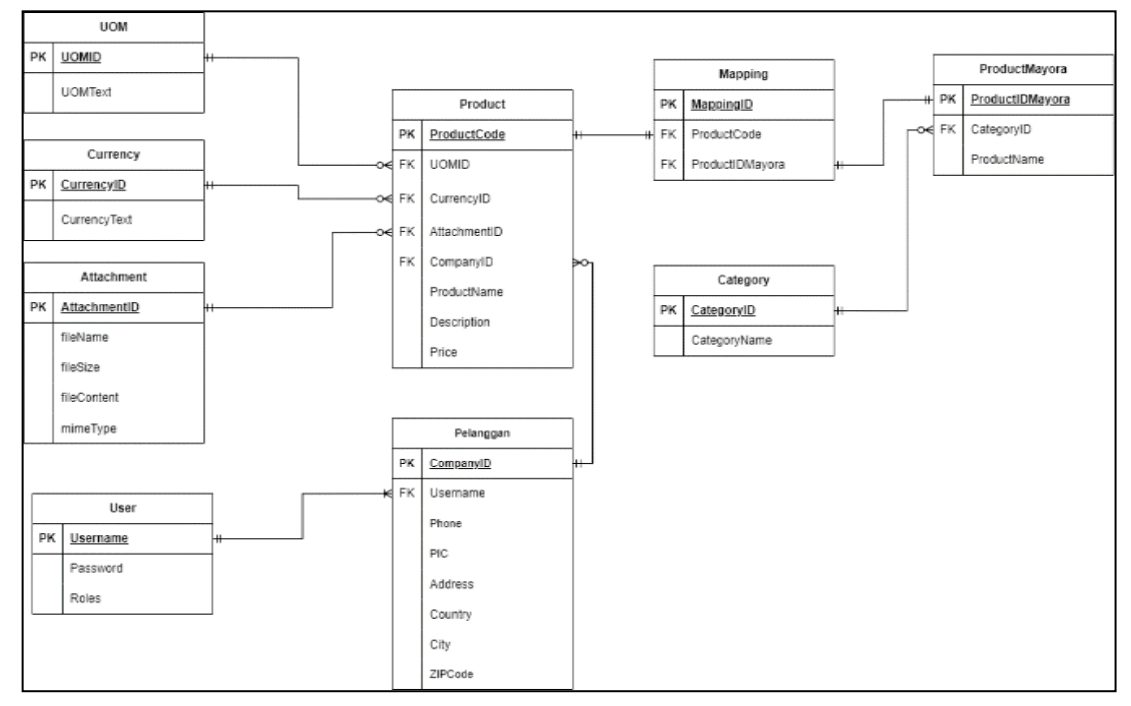

**Gambar 4.** *Entity Relationship Diagram*

## **3) Tahapan** *Coding*

Pada tahap ini, berdasarkan pengidentifikasian permasalahan dan perancangan pemodelan sistem dan basis data yang sudah dibuat, diimplementasikan ke dalam bentuk kode yang pada akhirnya dapat menciptakan sebuah aplikasi. Dalam perancangan Customer Profile berbasis *web* ini, pada tahap *coding*, digunakan bahasa pemrograman seperti Java untuk *backend developing*, JavaScript dan Node.js untuk *front-end* developing, serta PostgreSQL untuk *database.* 

*Coding* query untuk *create table* users baru dapat dilihat dibawah pada **Gambar 5.** *Coding back-end* untuk *Login* yang memeriksa apakah username dan password yang dimasukkan valid dengan data yang terdapat pada basis data dapat dilihat pada **Gambar 6.**

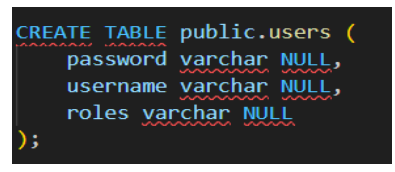

**Gambar 5.** *Query Postgre Create Table Users*

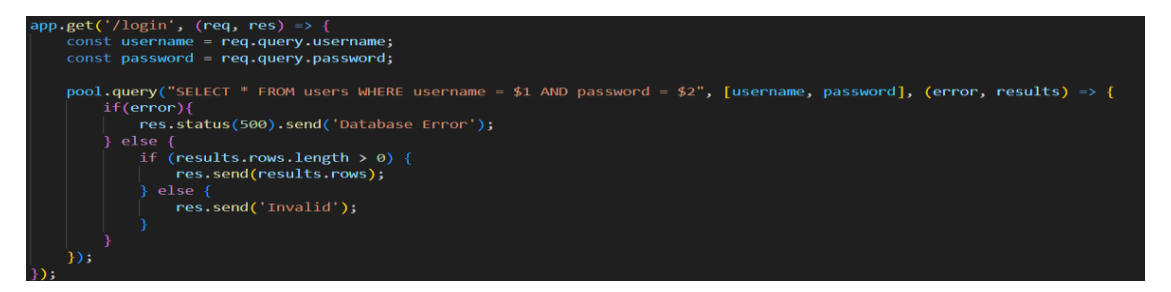

**Gambar 6.** *Coding Back-end*

*Implementasi Extreme Programming pada Perancangan…... (Lisa Magdalena)*

# **4) Tahapan** *Testing*

Tahap ini berfokus pada pengujian aplikasi yang sudah dibuat terlebih dahulu. Pada tahap ini, akan dilakukan *black box testing* dengan teknik *Equivalence Partitioning* pada fitur/*prototype* yang sudah dibuat sebelumnya. *Black box testing* merupakan metode testing yang dalam pengujiannya tidak diperlukan pemahaman terhadap *source code* yang ada, dan hanya berfokus pada hasil *input* dan *output* yang dihasilkan oleh sistem [13]. Terdapat 2 teknik dari *black box testing,* yaitu teknik *Equivalence Partitioning dan Boundari Value Analysis* [15]. *Teknik Equivalence Partitioning* berfokus pada input yang dilakukan oleh *user,* yang dimana input tersebut diuji apakah valid atau tidak, dan kemudian dikelompokkan berdasarkan fungsinya [14]. Pengujian ini bertujuan untuk membuktikan bahwa aplikasi yang dirancang ini dapat berjalan sesuai keinginan dan memastikan bahwa aplikasi yang dirancang bersifat responsif dan aman.

## **4. Hasil dan Pembahasan**

# **4.1. Hasil Tampilan Antarmuka**

1) Halaman *Login*

Tampilan halaman *Login* dapat dilihat pada **Gambar 7.** Pengujian dilakukan dengan cara user melakukan input username dan password pada *form login*. Apabila *username* dan *password* yang diinput salah, maka akan ditampilkan *error message* seperti yang dapat dilihat pada **Gambar 8.**

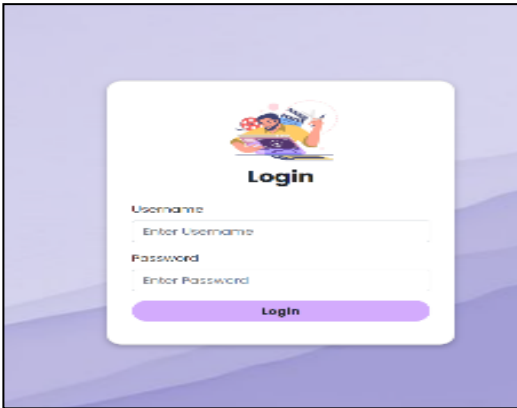

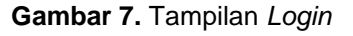

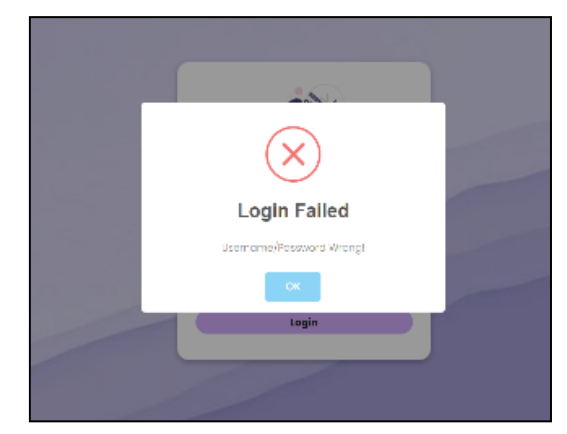

**Gambar 7.** Tampilan *Login* **Gambar 8.** Tampilan *Error Message*

2) Halaman *Upload*

Tampilan halaman *upload* dapat dilihat pada **Gambar 9.** Pengujian dilakukan dengan cara user mengisi semua kebutuhan *input* dan mengosongkan salah satu kebutuhan *input*. Apabila terdapat salah satu kolom *input* yang kosong, maka akan ditampilkan *alert*, yang dapat dilihat pada **Gambar 10.**

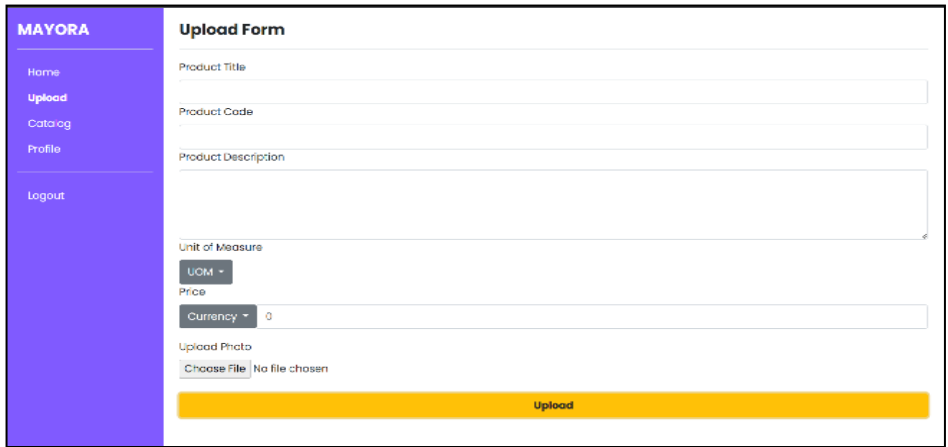

**Gambar 9.** Tampilan *Form Upload*

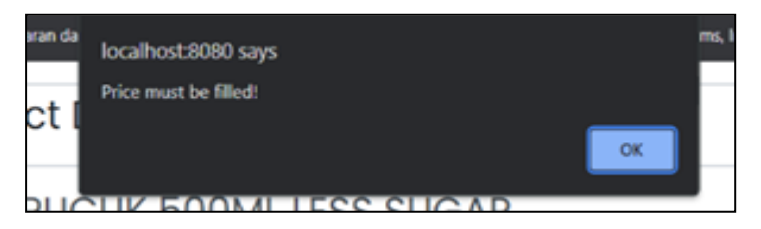

**Gambar 10.** Tampilan *Alert*

3) Halaman Utama

Halaman utama akan menampilkan produk-produk yang sebelumnya sudah di*upload* melalui halaman/*form upload* oleh *customer.* Halaman Utama dapat dilihat pada **Gambar 11**.

| <b>MAYORA</b> | Search any product |                      |                  | $\alpha$             |
|---------------|--------------------|----------------------|------------------|----------------------|
| Home          | PT. Torabika       | PT. Mayora Indah Tbk | PT. Torabika     | PT. Mayora Indah Tbk |
| Catalog       |                    |                      |                  |                      |
| Orders        |                    |                      |                  |                      |
| Profile       |                    |                      |                  |                      |
| Logout        |                    |                      |                  |                      |
|               | #NP01              | #BENG01              | #TP01            | #PUCUK01             |
|               | <b>NIPIS MADU</b>  | <b>BENG BENG</b>     | <b>TEH PUCUK</b> | <b>TEH PUCUK</b>     |
|               | IDR 4,000          | IDR 2,000            | IDR 5,000        | IDR 9,000            |
|               |                    |                      |                  |                      |
|               |                    |                      |                  |                      |

**Gambar 11.** Tampilan Halaman Utama

### 4) Halaman *Product*

Halaman *product* akan menampilkan *detail* dari produk yang dipilih di halaman utama. Pada halaman ini, *user* dapat menekan menambahkan produk ke keranjang dan juga dapat menghapus produk yang di*upload*nya, Halaman *Product* dapat dilihat pada **Gambar 12.**

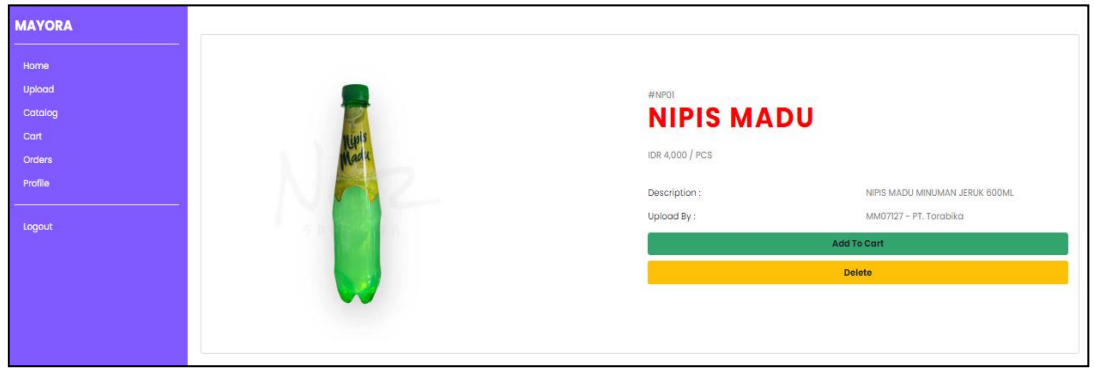

**Gambar 12.** Tampilan *Product*

5) Halaman Keranjang

Ketika *user* menekan *button* "*Add to Cart"* pada halaman *product,* maka produk tersebut akan masuk ke dalam halaman keranjang. Pada halaman ini, user dapat menambah dan mengurangi *quantity* produk yang dinginkan, dan juga dapat melakukan *order.* Halaman keranjang dapat dilihat pada **Gambar 13**.

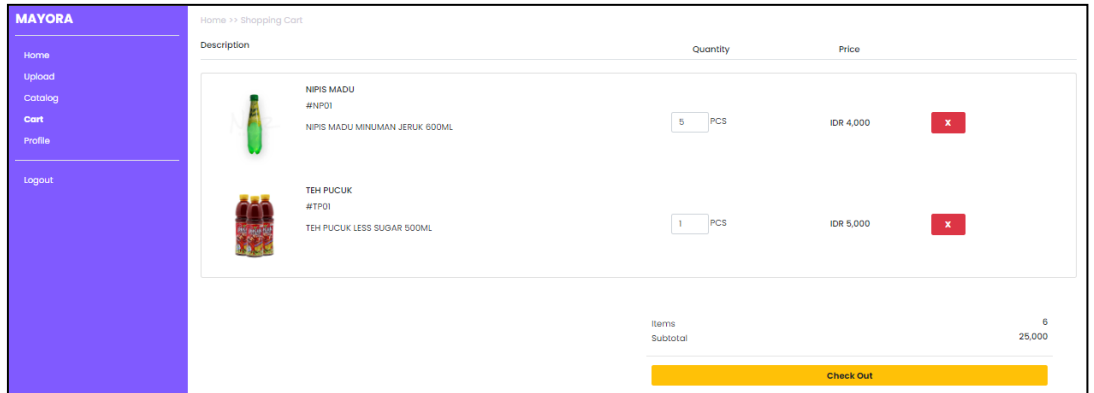

**Gambar 13.** Tampilan *Keranjang*

Halaman *Order*

Ketika *user* menekan *button Checkout* pada halaman keranjang, maka akan terbuatlah sebuah *order* dengan *order number* baru. *Order-order* yang dibuat itu akan dimunculkan pada halaman *order*. Pada halaman ini, *user* dapat melihat semua *list order*  yang telah dilakukannya, selain itu *user* dapat melihat *detail order* berserta dengan status *ordernya*. Selain itu, melalui halaman ini, karyawan dapat mengubah status *order* yang ada. Halaman *order* dapat dilihat pada **Gambar 14**.

| <b>MAYORA</b>     | <b>Orders</b>                                                     |                                               |                                             |                                       |                                   |        |            |           |         |           |
|-------------------|-------------------------------------------------------------------|-----------------------------------------------|---------------------------------------------|---------------------------------------|-----------------------------------|--------|------------|-----------|---------|-----------|
| Home<br>Catalog   | All<br>Cancelled<br>Processing<br>Shipped<br>Completed<br>Pendina |                                               |                                             |                                       |                                   |        |            |           |         |           |
| Orders<br>Profile | Show<br>10<br>$\div$<br>entries                                   |                                               |                                             |                                       | Search:                           |        |            |           |         |           |
| logout            | Order Id<br>d0fe3b23-6c57-49f3-bb70-6e8d44e20d26                  | <b>Customer Name</b><br>FELICIA SANIA anjayyy | <b>Company Name</b><br>PT. Mayora Indah Tbk | <b>Order Date</b><br>$15 - 11 - 2023$ | <b>Order Status</b><br>Processing | Detail | Processing | Cancelled | Shipped | Completed |
|                   | 2 8479350b-80ee-450f-bbd6-eeddf5448a36                            | <b>VENNY CYNTIAA</b>                          | PT. Torobika                                | $17 - 11 - 2023$                      | Pending                           | Detail | Processing | Cancelled | Shipped | Completed |
|                   | 3 29402ldl-7a86-465a-b6f0-0622ff3fcf9l                            | <b>VENNY CYNTIAA</b>                          | PT. Torabika                                | 15-11-2023                            | Processing                        | Detail | Processing | Cancelled | Shipped | Completed |
|                   | 4 0c8f0c3a-6b0a-4c00-a62e-bl8bl6592c43                            | <b>VENNY CYNTIAA</b>                          | PT. Torabika                                | $15 - 11 - 2023$                      | Cancelled                         | Detail | Processing | Cancelled | Shipped | Completed |
|                   | Showing I to 4 of 4 entries                                       |                                               | Previous     Next                           |                                       |                                   |        |            |           |         |           |

**Gambar 14.** Tampilan *Order*

### 6) Halaman *Mapping*

*User* dapat melakukan *mapping* dengan melakukan *double click* pada tabel yang berisi data produk yang diupload oleh pelanggan serta tabel yang berisi data produk milik perusahaan. ketika melakukan *double click* pada masing-masing tabel tersebut, maka data yang akan dimapping akan muncul pada tabel dibagian bawah. Setelah itu, *user* dapat memasukkan *mapping id* baru, kemudian menekan *button Mapping.* Maka setelah itu proses *mapping* akan dilakukan. Halaman *Mapping* dapat dilihat pada **Gambar 15**.

| <b>MAYORA</b>           |                                                              |                                                            |                 |                     |                                              |                           |             |  |  |
|-------------------------|--------------------------------------------------------------|------------------------------------------------------------|-----------------|---------------------|----------------------------------------------|---------------------------|-------------|--|--|
| morre<br><b>Consing</b> | <b>Show</b><br>$\overline{\phantom{a}}$<br>$\sim$<br>entries |                                                            | <b>Baarch</b>   |                     | \$7.0W<br>$\bullet$<br>$\sqrt{2}$<br>entries |                           | Bearon      |  |  |
| crown.                  | Product M                                                    | <b>Product Name</b>                                        | Price           | <b>Company Nome</b> | Product M                                    | <b>Product Name</b>       | Category    |  |  |
| <b>Profile</b>          | KPK12                                                        | KOPKO                                                      | 10000           | PT. Torotoko        | $_{\rm 001}$                                 | SUPERSTAR                 | wra         |  |  |
|                         | LMBD                                                         | <b>US MINERALE</b>                                         | 3000            | PT. Tongoko         | $-002$                                       | 80408040                  | wre         |  |  |
| <b>Separat</b>          | <b>TPOT</b>                                                  | TEH PUCUK                                                  | 5000            | PT. Torobiko        | $_{\rm 000}$                                 | <b>TEK PUCUK</b>          | ing.        |  |  |
|                         | Showing the 2 of 3 entries                                   |                                                            | Previous 1 Next |                     | $-007$                                       | NIPE MADU                 | eve         |  |  |
|                         |                                                              |                                                            |                 |                     | $_{\text{odd}}$                              | KORKO                     | ing.        |  |  |
|                         |                                                              |                                                            |                 |                     | 100                                          | <b>TORABILA CAPPUCINO</b> | <b>CFE</b>  |  |  |
|                         |                                                              |                                                            |                 |                     | $q_{23}$                                     | LE MARIEALE               | <b>Invo</b> |  |  |
|                         | <b>Mapping Product</b>                                       | *Double click on the table row above to salect the product |                 |                     |                                              |                           |             |  |  |
|                         | <b>Customer tide</b>                                         |                                                            |                 |                     | <b>Mayora Side</b>                           |                           |             |  |  |
|                         | <b>Product Code</b>                                          | <b>Product Norna</b>                                       |                 | <b>Product Code</b> | <b>Product Name</b>                          |                           |             |  |  |
|                         | KPK12                                                        | KOPHO                                                      |                 | oos<br><b>KOPHO</b> |                                              |                           |             |  |  |
|                         | Mapping D<br>Mapping                                         |                                                            |                 |                     |                                              |                           |             |  |  |

**Gambar 15.** Tampilan *Mapping*

1805

# **4.2. Hasil Pengujian**

Hasil pengujian aplikasi dapat dilihat pada **Tabel 1.**

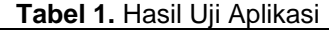

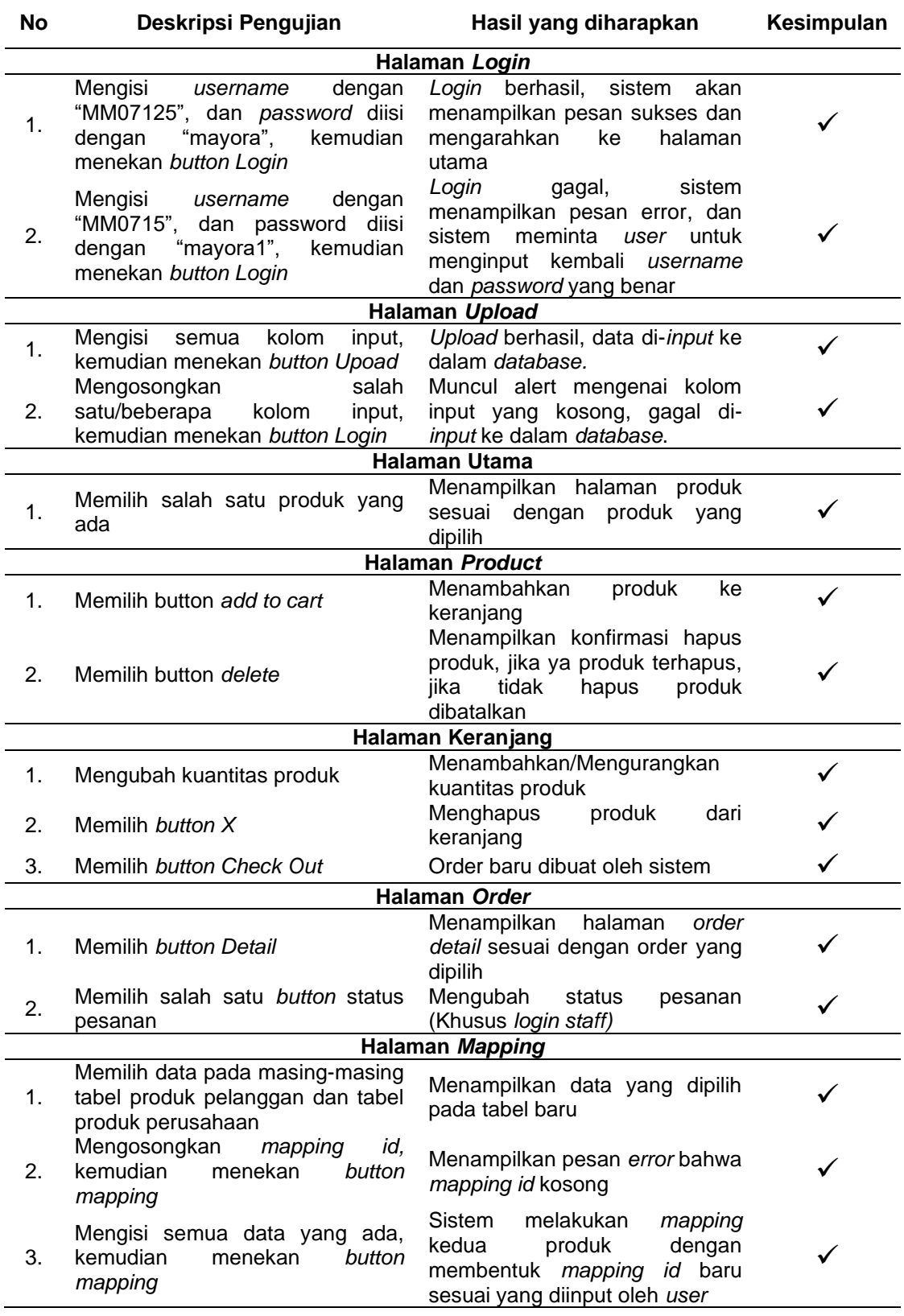

Berdasarkan pada hasil pengujian yang telah diuraikan pada tabel diatas, dapat disimpulkan bahwa aplikasi *Portal Customer Profile* berbasis web ini secara keseluruhan telah memenuhi kebutuhan yang diperlukan, serta aplikasi ini telah berjalan sesuai dengan keinginan atau hasil yang diharapkan.

### **5. Simpulan**

Berdasarkan analisis yang telah dilakukan dan dijelaskan di atas, dapat disimpulkan bahwa hasil perancangan sistem Portal Customer Profile berbasis web ini dapat diterapkan dan berfungsi sesuai dengan persyaratakan yang sudah ditentukan di awal. Portal Customer Profile berbasis web ini memberikan kemudahan untuk para pelanggan dari Mayora yang ada di luar negeri untuk melakukan menyesuaikan kode produk yang dimilikinya dengan kode produk yang dimiliki perusahaan dengan mudah dan efektif tanpa harus takut terjadi kesalahan *misscommunication*. Dengan adanya Portal Customer Profile berbasis web ini, diharapkan dapat mengurangi kesalahan pada proses ekspor pada PT. Mayora Indah Tbk.

### **Daftar Referensi**

- [1] W. A. Verianty, "Profil PT Mayora Indah Tbk, Perusahaan Manufaktur Besar Asal Indonesia," *liputan6.com*, Nov. 29, 2022. [https://www.liputan6.com/hot/read/5139311/profil-pt](https://www.liputan6.com/hot/read/5139311/profil-pt-mayora-indah-tbk-perusahaan-manufaktur-besar-asal-indonesia)[mayora-indah-tbk-perusahaan-manufaktur-besar-asal-indonesia](https://www.liputan6.com/hot/read/5139311/profil-pt-mayora-indah-tbk-perusahaan-manufaktur-besar-asal-indonesia) (accessed Nov. 09, 2023).
- [2] F. Febrina., Tamara, and M. E. Syarief., "Kinerja Keuangan dengan pendekatan Economic Value Added (EVA) pada PT. Mayora Indah, Tbk," *Indonesian Journal of Economics and Management*, vol. 1, no. 3, pp. 584–596, Jul. 2021,doi[:https://doi.org/10.35313/ijem.v1i3.3029](https://doi.org/10.35313/ijem.v1i3.3029)
- [3] A. N. Fitri, "Mayora Indah (MYOR) Dorong Penetrasi di Pasar Ekspor," *kontan.co.id*, Feb. 15, 2023.https://investasi.kontan.co.id/news/mayora-indah-myor-dorong-penetrasi-di-pasarekspor (accessed Nov. 09, 2023).
- [4] A. Andriani and Johanes Fernandes Andry, "Designing a Web-Based Inventory Application at General Steel Supplier Using Extreme Programming Method," *Cogito smart journal*, vol. 9, no. 1, pp. 15–27, Jun. 2023, doi: https://doi.org/10.31154/cogito.v9i1.479.15-27.
- [5] S. Astiti, "Penerapan Metode Extreme Programming Pada Rancang Bangun Website Company Profile," *Resolusi : Rekayasa Teknik Informatika dan Informasi*, vol. 3, no. 3, pp. 247–257, 2023, doi: https://doi.org/10.30865/resolusi.v3i3.685.
- [6] R. Syawali, A. P. Ningrum, E. Abdulloh, A. Arisantoso, "Perancangan Aplikasi E-Commerce Tokomedia Berbasis Website Dengan Pendekatan Model Extreme Programming," *Jurnal Maklumatika*, pp. 20–30, 2023, Accessed: Nov. 17, 2023. [Online]. Available: https://maklumatika.i-tech.ac.id/index.php/maklumatika/article/view/162
- [7] M. Yazed Vebriandi and Jony Jony, "Extreme Programming Approach Pada Aplikasi E-Commerce (Studi Kasus Kerajinan Ujang Songket Palembang)," *Jurnal Teknologi Informasi Mura*, vol. 13, no. 2, pp. 109–121, 2016, doi: [https://doi.org/10.32767/jti.v13i2.1509.](https://doi.org/10.32767/jti.v13i2.1509).
- [8] D. Trisnawarman, "Pengembangan Website Bumdes Sepulur Jaya Barokah Desa Gadingsari," *Jurnal Serina Abdimas*, vol. 1, no. 1, pp. 345–353, 2023, doi: https://doi.org/10.24912/jsa.v1i1.24529
- [9] M. M. Purba, Y. I. Chandra, and E. Orlando, "Penerapan Metode Agile Process Dengan Model Extreme Programming Dalam Merancang Aplikasi Informasi Pemantauan Status Gizi Anak Balita Berbasis Web Mobile," *JSI (Jurnal sistem Informasi) Universitas Suryadarma*, vol. 9, no. 1, pp. 83–94, 2022, Accessed: Nov. 09, 2023. [Online].https://journal.universitassuryadarma.ac.id/index.php/jsi/article/view/845/827
- [10] N. D. Nuristi and G. Farell, "Rancang Bangun Sistem Informasi HIRADC (Hazard Identification Risk Assessment & Determining Control)," *Voteteknika (Vocational Teknik Elektronika dan Informatika)*, vol. 10, no. 2, pp. 32–36, 2022, Accessed: Nov. 09, 2023. [Online]. https://ejournal.unp.ac.id/index.php/voteknika/article/view/117333/106588
- [11] E. Dewayani, and W. Wasino, "Pemodelan Data Dalam Pelestarian Warisan Budaya Takbenda," *Computatio: journal of computer science and information systems*, vol. 4, no. 2, pp. 136–136, Feb. 2021, doi: https://doi.org/10.24912/computatio.v4i2.10702.
- [12] W. Wasino, and J. T. Beng, "Sistem Informasi Destinasi Wisata Provinsi Jawa Tengah: Studi Kasus di 8 Kabupaten dan Kota," *Computatio: journal of computer science and information*

*systems*, vol. 1, no. 2, pp. 144–144, Nov. 2017, doi[:https://doi.org/10.24912/](https://doi.org/10.24912/%20computatio.v1i2.1016) [computatio.v1i2.1016](https://doi.org/10.24912/%20computatio.v1i2.1016)

- [13] E. H. K. Dewi, I. S. Pratama, A. S. Putera, Carudin, "Black Box Testing pada Aplikasi Pencatatan Peminjaman Buku Menggunakan Boundary Value Analysis," *STRING (Satuan Tulisan Riset dan Inovasi Teknologi)*, vol. 6, no. 3, pp. 315–324, 2022, Accessed: Nov. 09, 2023. [Online]. <https://journal.lppmunindra.ac.id/index.php/STRING/article/view/11958/4670>
- [14] Y. Ardiyansyah, A. Muhadi, R. A. Pangestu, A. Setiawan, "Pengujian Black Box berbasis Equivalence Partitions pada aplikasi Administrasi Penjualan Furniture," *JATIMIKA: Jurnal Kreativitas Mahasiswa Informatika*, vol. 2, no. 2, 2021, Accessed: Nov. 09, 2023. [Online]. <http://www.openjournal.unpam.ac.id/index.php/JATIMIKA/article/view/14812/9211>
- [15] R. Parlika, T. A. Nisa, S.M. Ningrum, B. A. Haque, "Studi Literatur Kekurangan dan Kelebihan Pengujian Black Box ":, *Teknomatika*, vol. 10, no. 2, pp. 131–140, 2020, Accessed: Nov. 02, 2023. [Online]. Available: <https://ojs.palcomtech.ac.id/index.php/teknomatika/article/view/490>